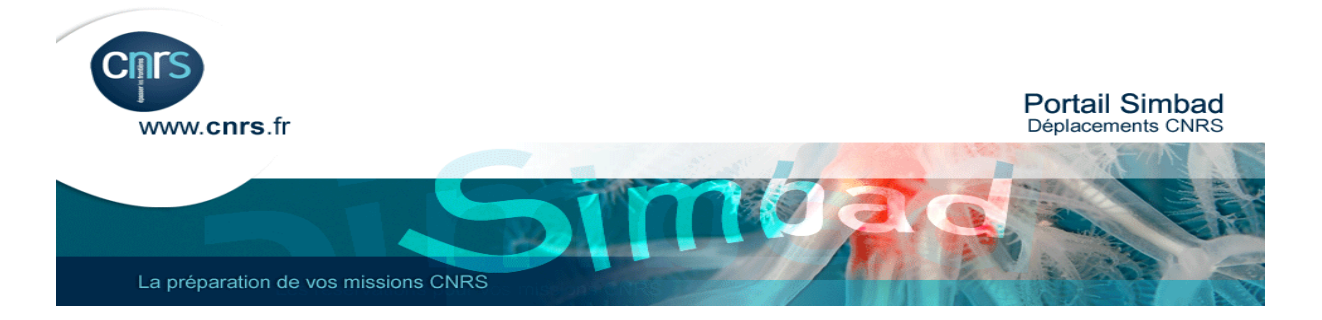

# **Comment réserver un voyage pour un invité ?**

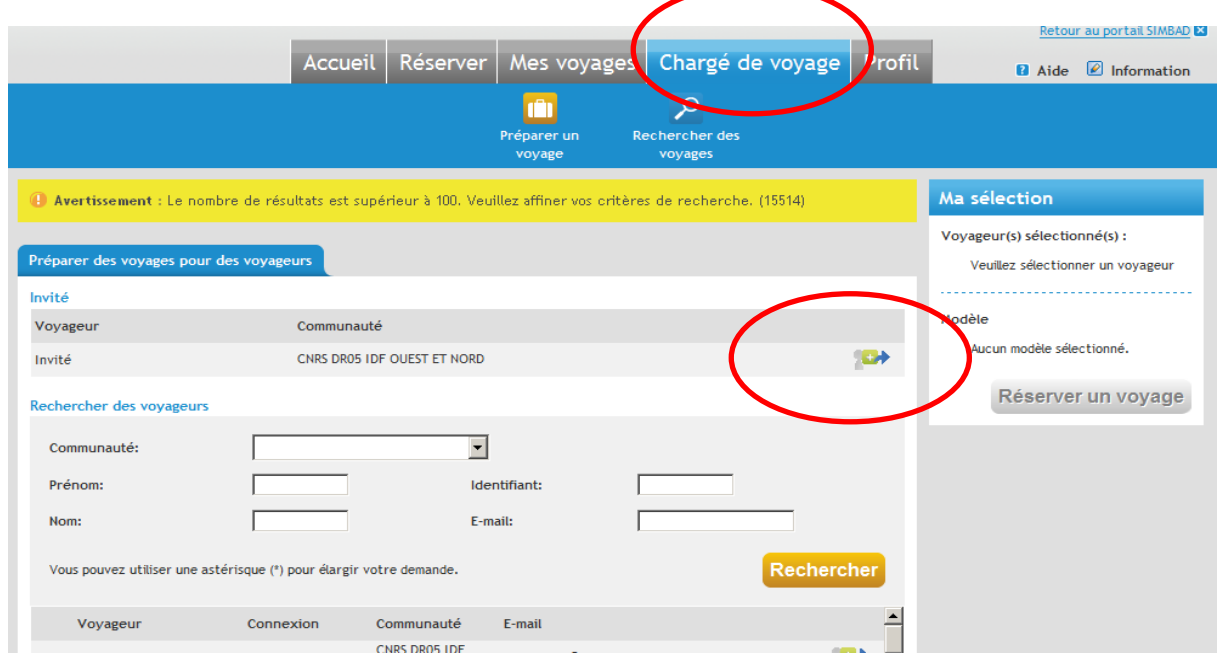

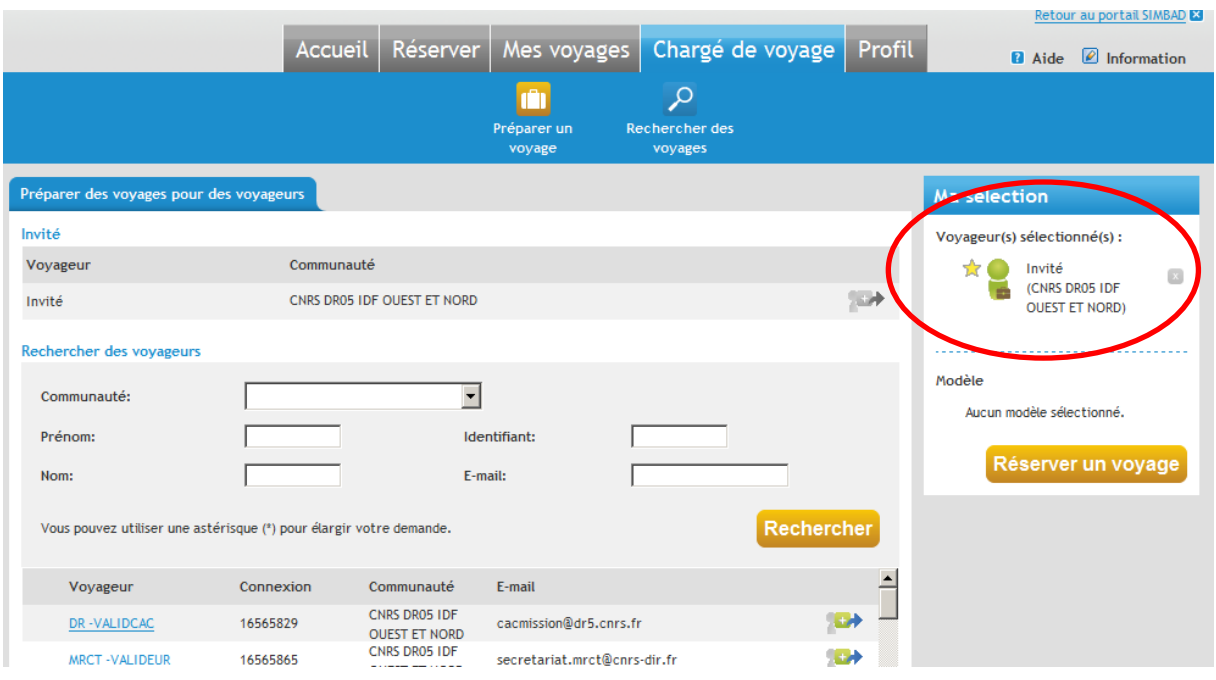

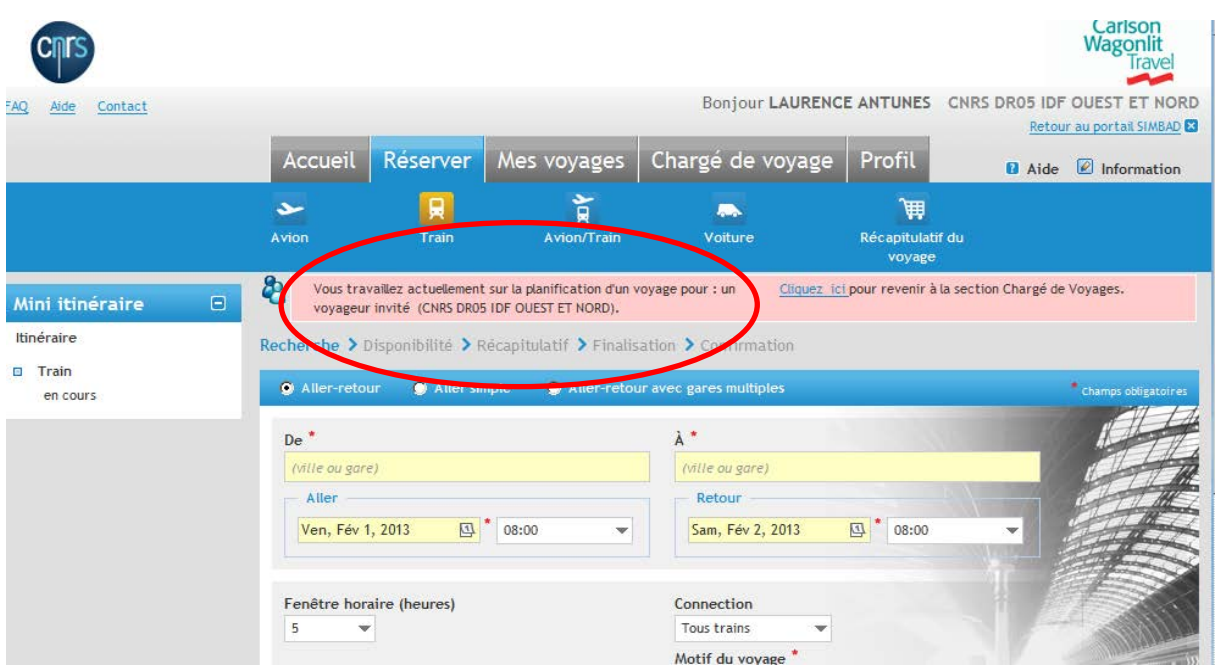

### **Attention !! Avant de commencer la réservation pour l'invité, il faut dans un premier temps renseigner son profil.**

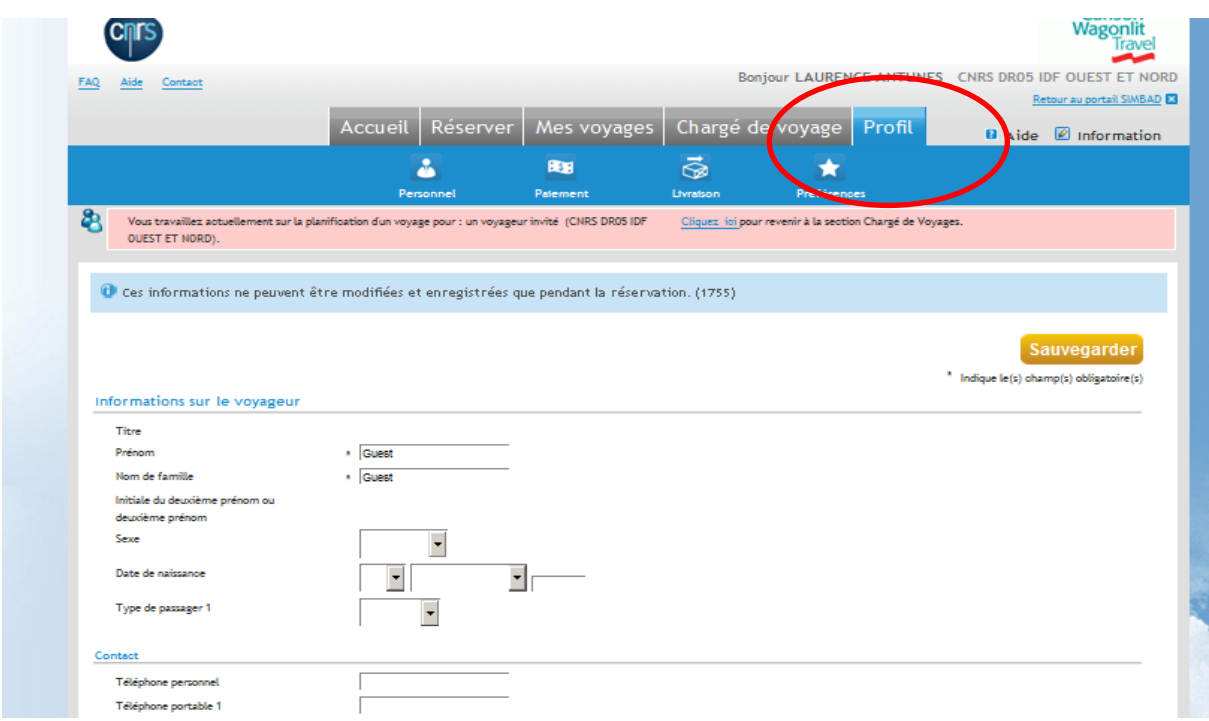

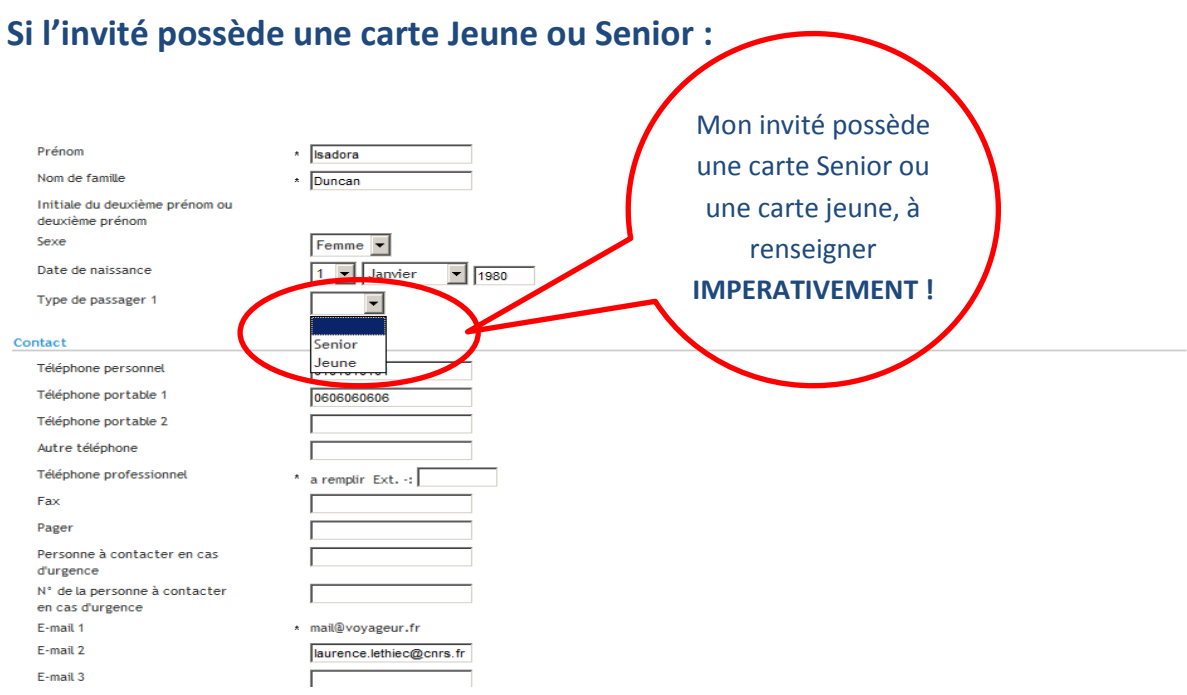

### **Dans l'écran mon profil, je peux rentrer toutes les informations sur mon invité, carte de réduction, n° de passeport, adresse, téléphone,…..**

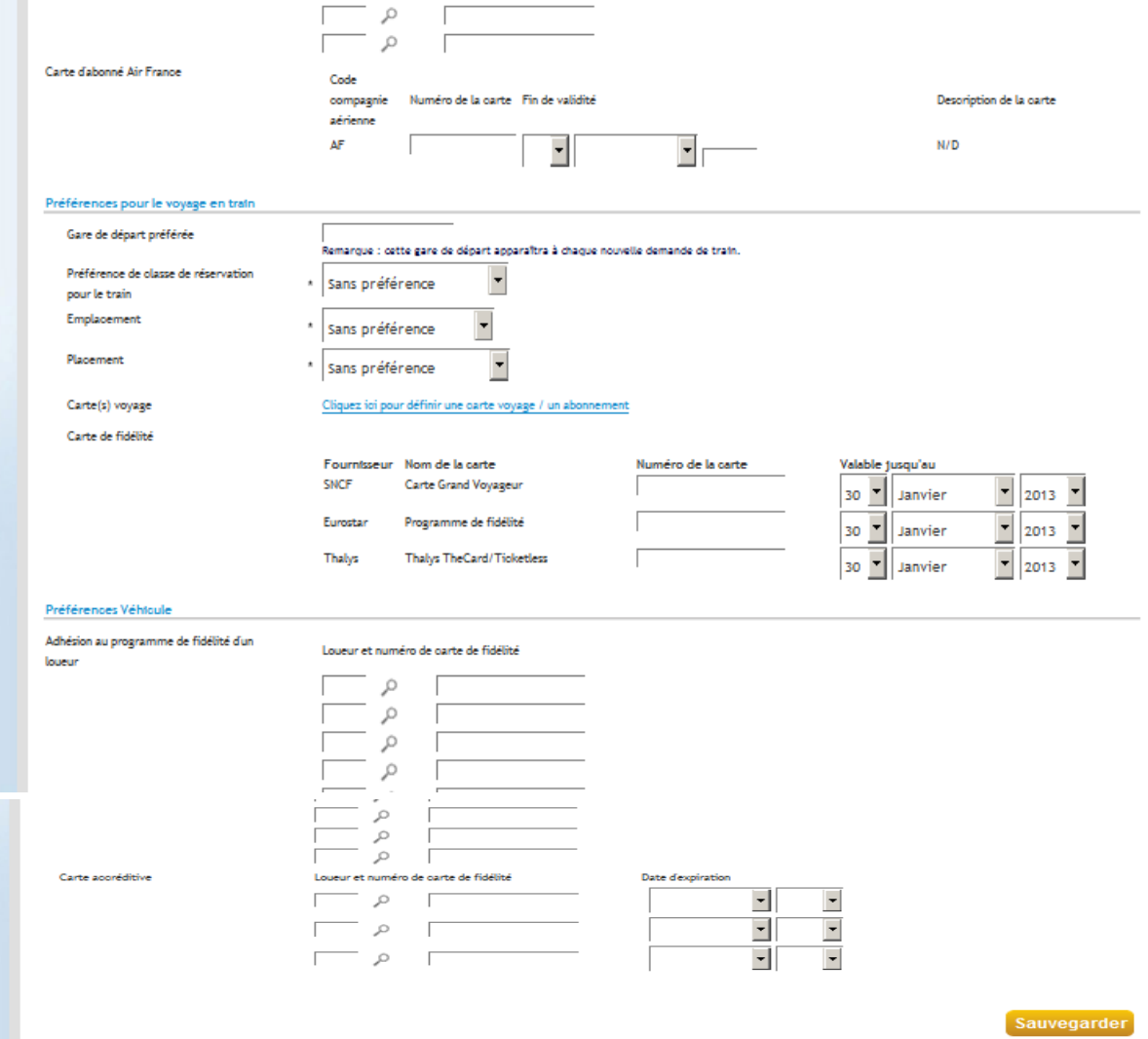

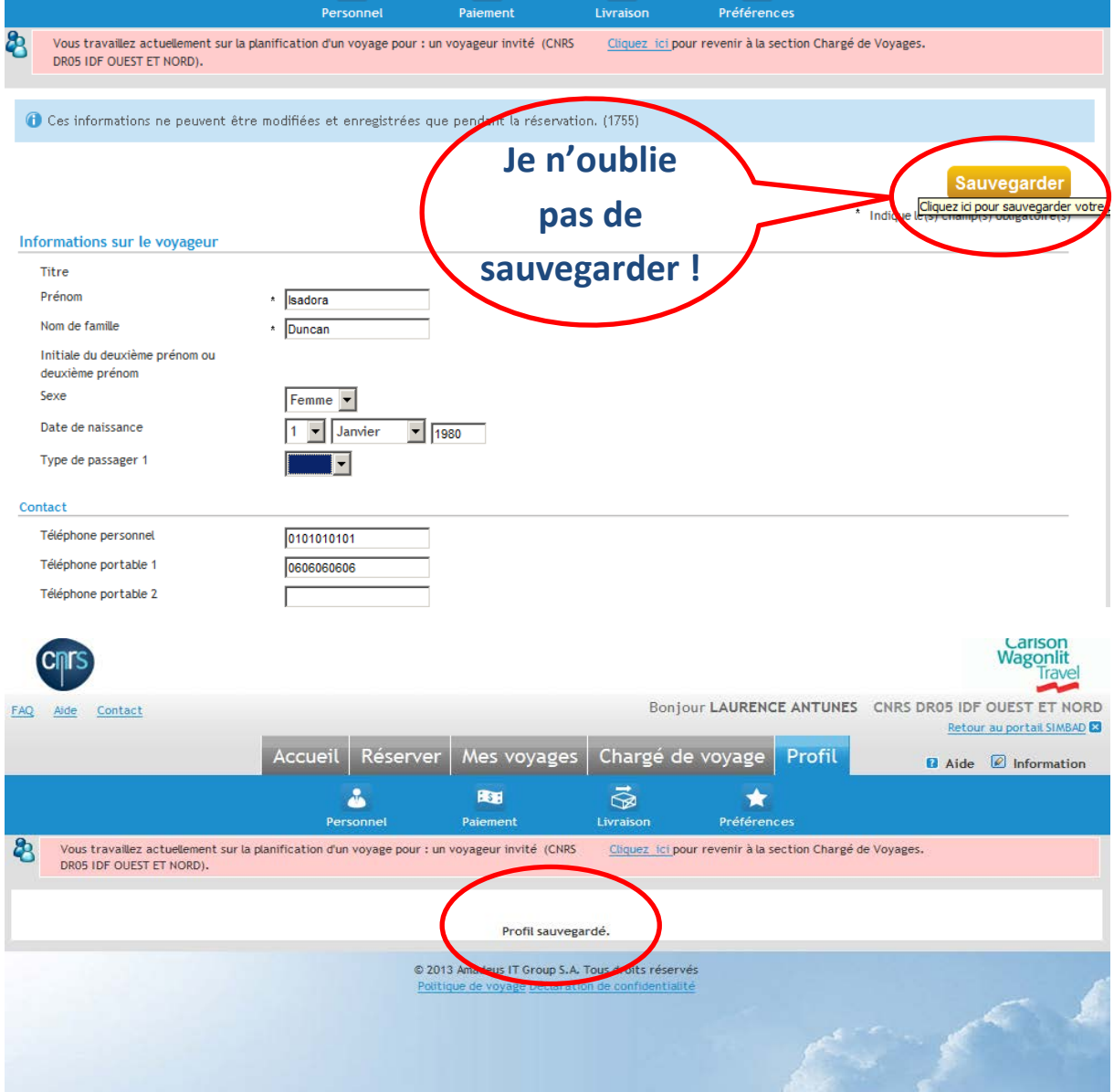

## **Attention, Très important ! Il faut cliquer directement sur Réserver sans repasser par l'onglet Chargé de Voyages !!!**

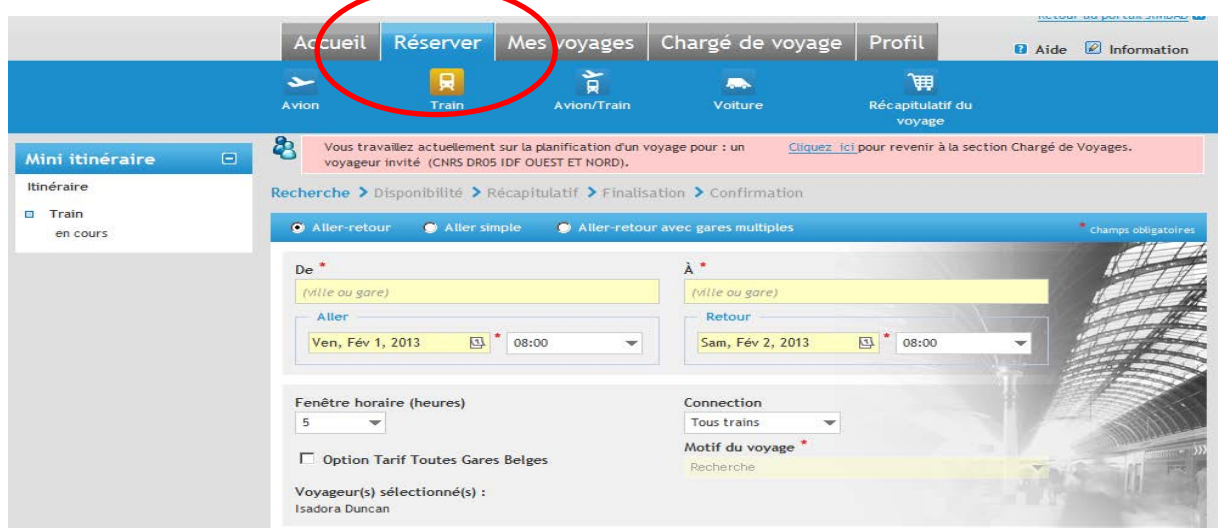

#### **Je réserve mon voyage comme d'habitude.**

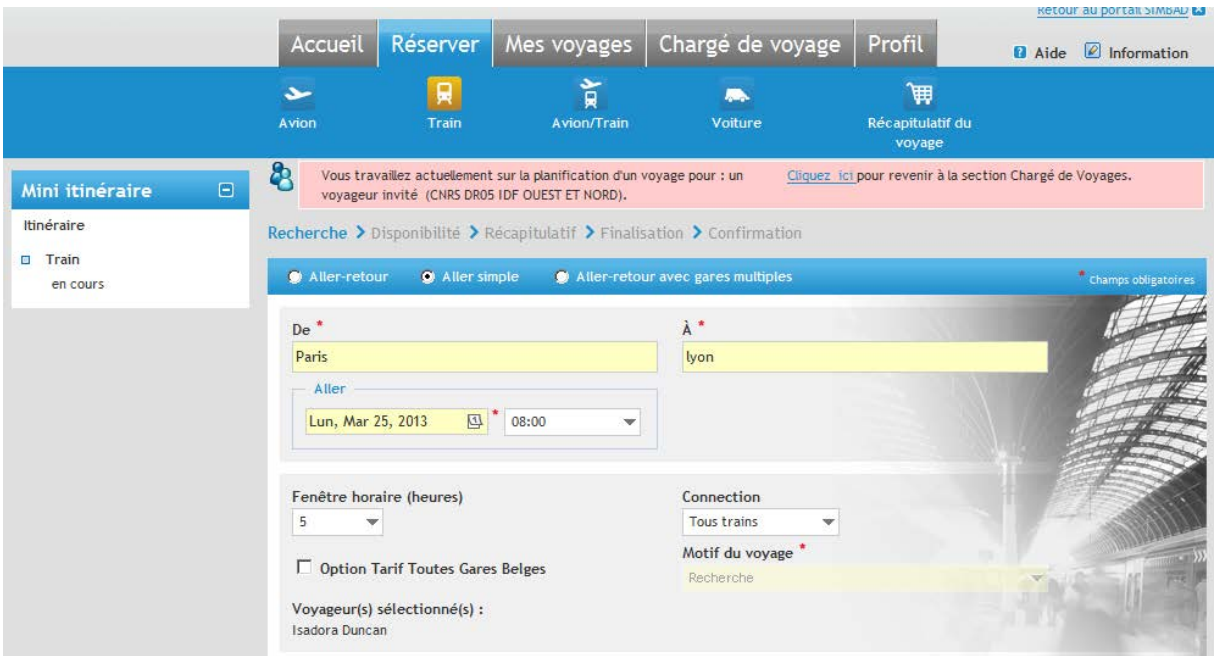

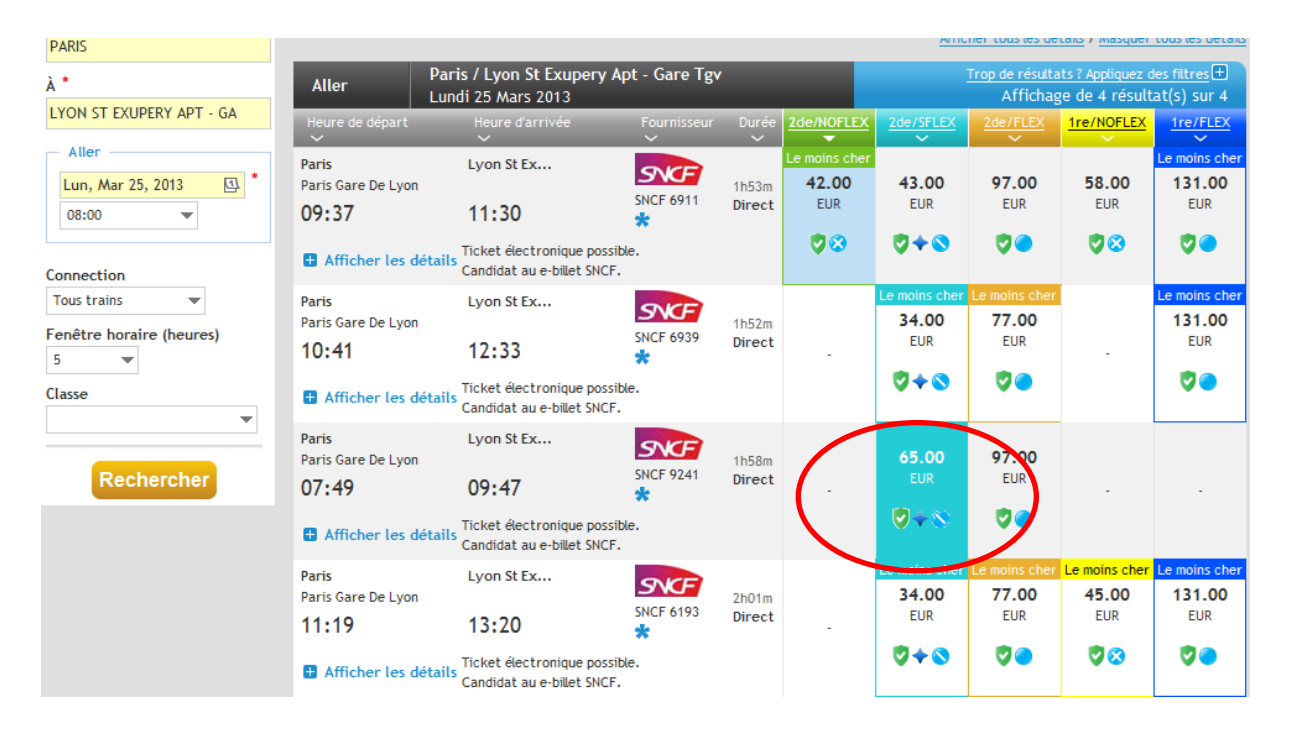

**Mon invité(e ) a une carte senior, j'ai bien accès à ce tarif remisé (identifié grâce à la petite étoile bleue .**

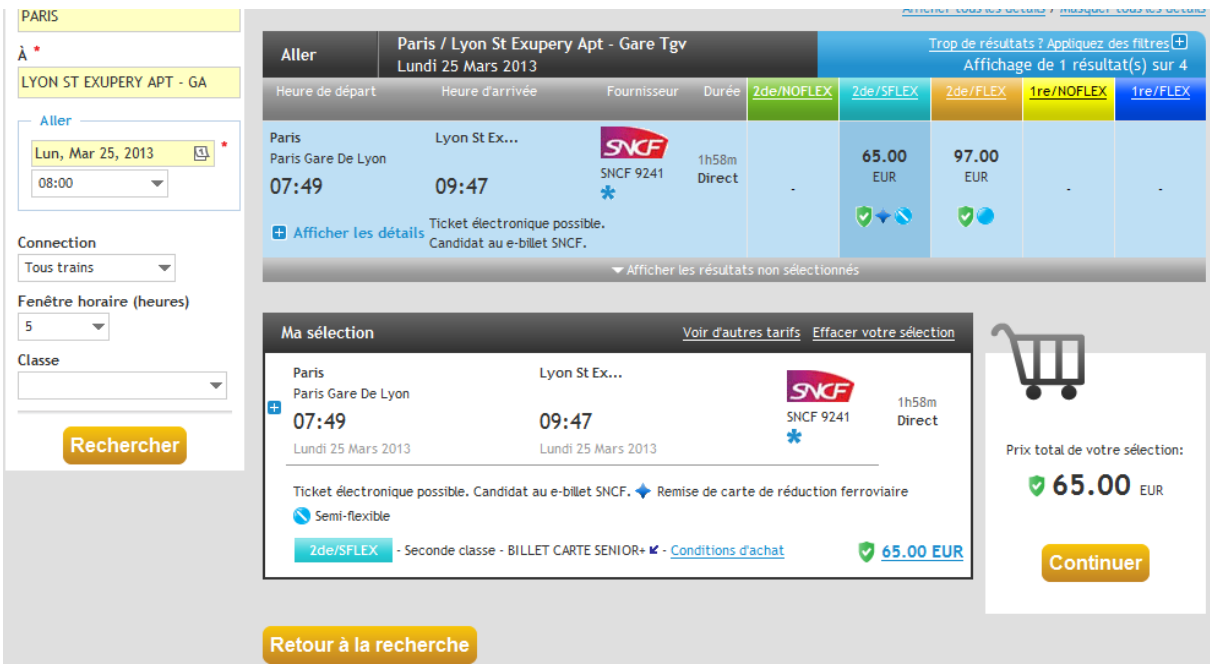

#### **Je continue ma réservation.**

**Dans la page de finalisation, je saisie son numéro de téléphone et l'adresse mail de l'invité.**

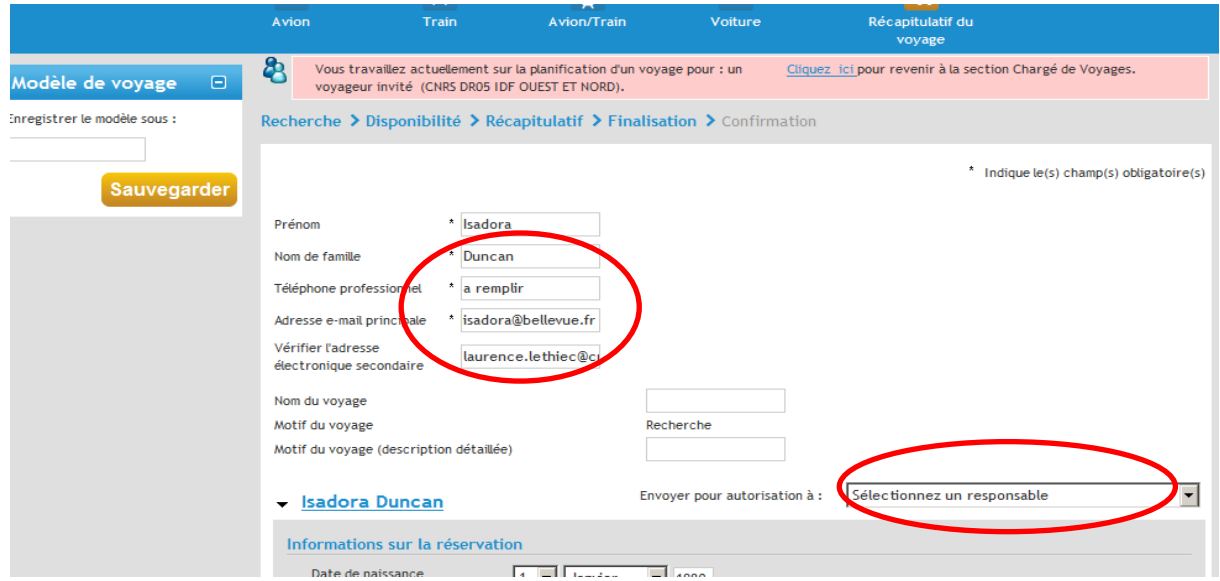

**Je choisis le valideur et envoie ma demande.**